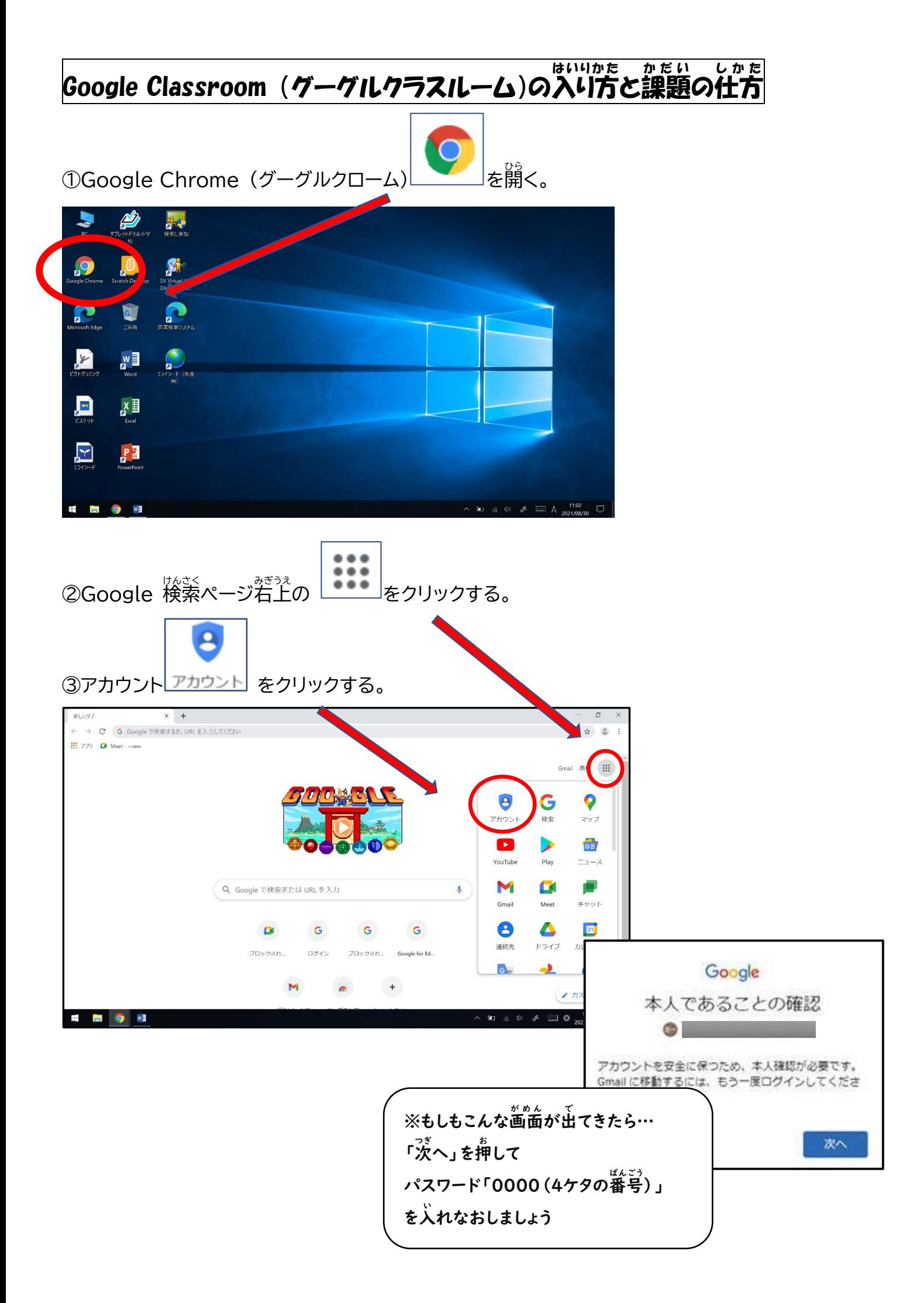

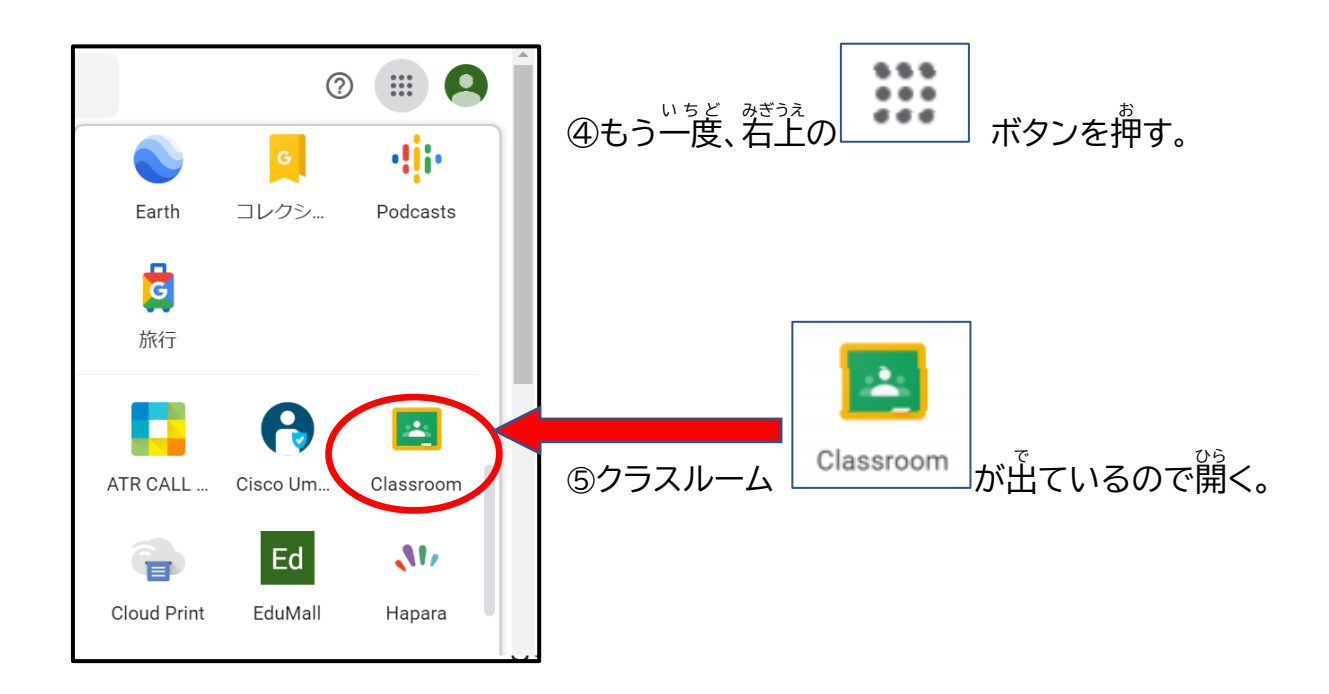

⑥自分<br>の自分のクラスが表示されたら、クラスをクリックする。

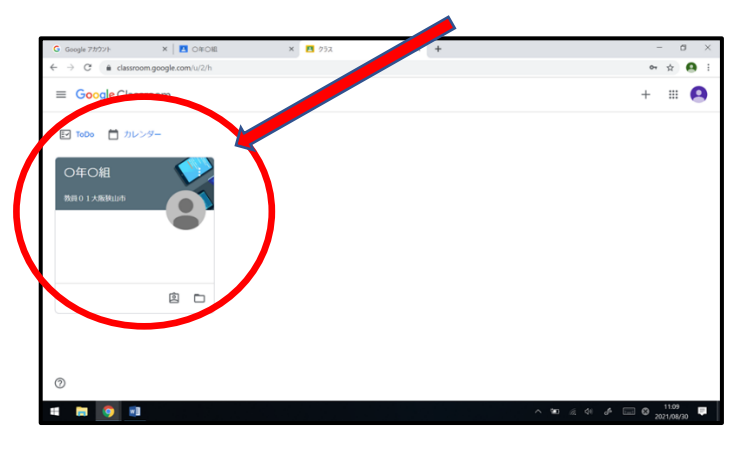

## ⑦下にある課題を確認して行う。

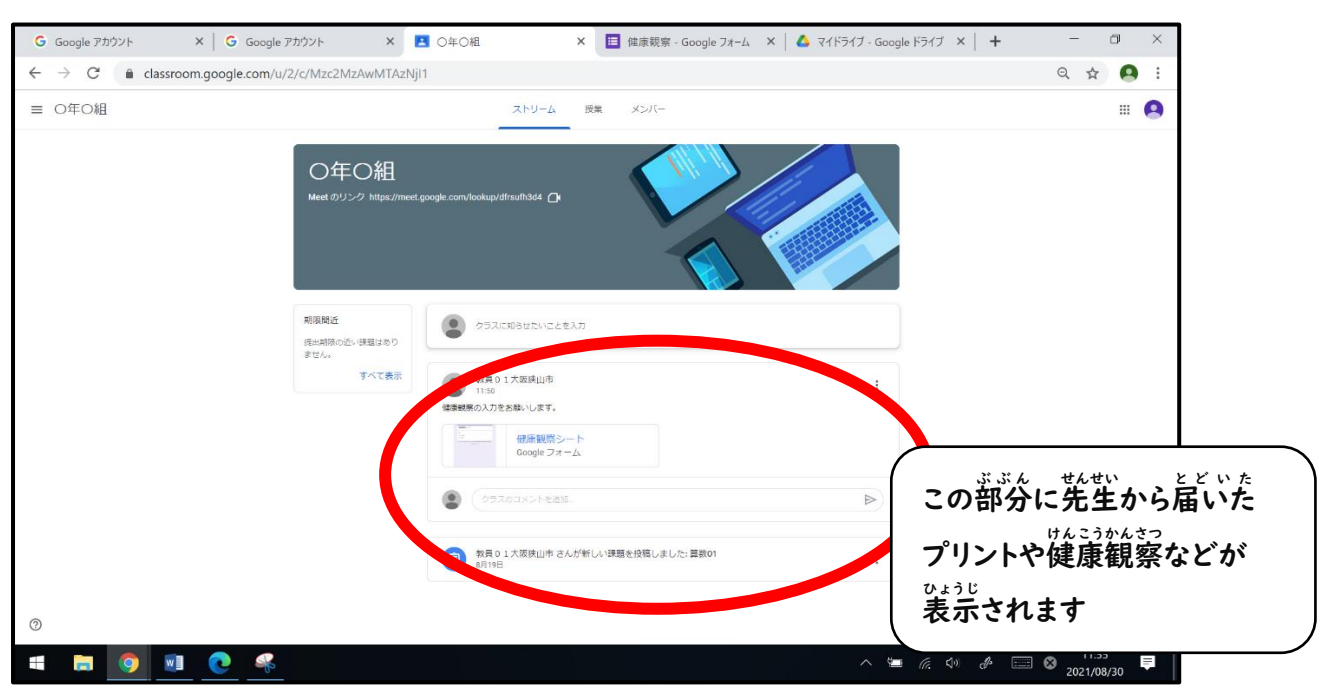

。。。<br>⑧終わったら送信を押す。